## **Exploring Gaia data with TOPCAT & STILTS**

## Mark Taylor (University of Bristol)

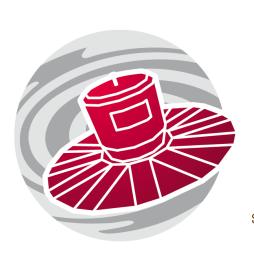

ASTERICS School #2 CDS, Strasbourg

16 November 2016

\$Id: tcgaia\_slides.tex,v 1.8 2016/11/15 05:31:21 mbt Exp \$

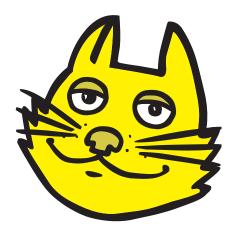

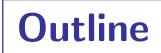

#### Gaia

Short introduction to mission and Data Release 1

## TOPCAT/STILTS

Short introduction

#### Hands-on exercises

- Pleiades distance determination (cone search, subsets, stats)
- Match Gaia and HST observations (CDS X-Match)
- TGAS-Hipparcos colour-magnitude diagram (TAP)
- TGAS density maps (all-sky visualisation)

### **Gaia Mission**

#### Satellite:

- Satellite at L2
- 5 year mission, launched 19 Dec 2013

## Aims (very approximately):

- Measure 1 billion point sources, complete to  $G \approx 20$ 

  - each source observed multiple times
- Astrometry: positions, parallaxes, proper motions  $(10^1-10^3\mu as)$
- Photometry: G band (mmag)
- Spectrometry: radial velocities 1–15 km/s
- Spectro-Photometry: 20-band(?) in range 330-1050 nm

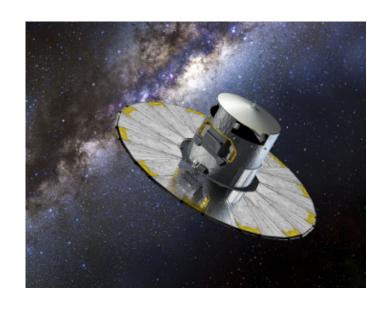

## Gaia DR1

### Data Release 1, 14 Sept 2016:

- "Secondary" data set
  - ▶ 1 billion objects
  - ▶ G magnitude and position only
- Tycho-Gaia Astrometric Solution (TGAS) ("primary" data set)
  - ▶ 2 million objects common with Tycho2/Hipparcos
  - ▶ G magnitude, position, parallax, proper motion
- … plus some other things (light curves, errors, crossmatches, …)
- Very useful dataset, but
  - various caveats for use
  - will be obsoleted by later data releases

Later data releases, much more and better data

# **TOPCAT**

## TOPCAT = Tool for OPerations on Catalogues And Tables

#### Aims:

- Does stuff with tables
- Talks to the Virtual Observatory

### Help is available:

- Comprehensive HTML / PDF user manual
- Help for Window [?] button on every window
- Email support:
  - ▷ on list: topcat-user@bristol.ac.uk
  - in person: m.b.taylor@bristol.ac.uk
- Acknowledgement: 2005ASPC..347...29T

http:/www.starlink.ac.uk/topcat/

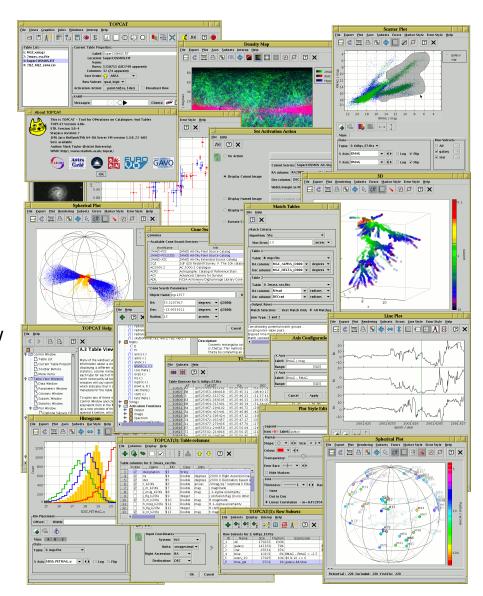

## **TOPCAT Capabilities**

#### TOPCAT can:

- Read/write tables in multiple formats
- View/edit data
- View/edit metadata
- Calculations and statistics
- Visualisation
- Make/combine/display row selections in various ways (linked views)
- Crossmatching efficient and very flexible
- Access external data services (VO and others)
- Trigger some event when a row is selected
- Talk to other astro tools (SAMP)

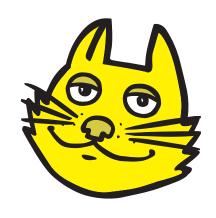

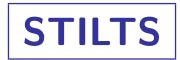

## STIL Tool Set (STIL = Starlink Tables Infrastructure Library)

- Has pretty much the same capabilities as TOPCAT
- but works from the command line (also JyStilts from Jython)

#### **TOPCAT**

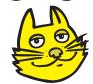

#### **STILTS**

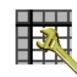

#### GIII

Interactive
Easy to use
Good for data exploration
Exploratory phase  $few \times 10^6$  rows

#### Command line

Scriptable
Reproducible
Good for batch/programmed use
Production phase
Unlimited size (for most things)

### Typical usage:

- start off with TOPCAT
- maybe move on to STILTS for more specialised requirements

## **Example 1: Pleiades distance determination**

## Determine parallax of Pleiades (following Gaia-DR1 paper)

- Cone search TGAS within 5° of Pleiades
- Plot pmra vs pmdec
- Identify comoving sources, create subset graphically
- Plot parallax histogram of comoving subset
- Restrict subset further to exclude parallax outliers
- Use Statistics window to determine cluster  $\mu_{\varpi}$ ,  $\sigma_{\varpi}$
- Visualise cluster and non-cluster sources: in 3d space, showing proper motions

## **Example 1: Pleiades distance determination**

## Determine parallax of Pleiades (following Gaia-DR1 paper)

- Cone search TGAS within 5° of Pleiades
- Plot pmra vs pmdec
- Identify comoving sources, create subset graphically
- Plot parallax histogram of comoving subset
- Restrict subset further to exclude parallax outliers
- Use Statistics window to determine cluster  $\mu_{\varpi}$ ,  $\sigma_{\varpi}$
- Visualise cluster and non-cluster sources: in 3d space, showing proper motions

#### Result

• Pleiades  $\mu_{\varpi} \approx 7.5 \pm 0.4$  mas

 $ho \Rightarrow \mu_D \approx 1000./7.5 \approx 133 \pm 7 \,\mathrm{pc}$ 

▷ ... but careful with priors

 $\triangleright$  ... but  $\sigma_{\varpi}/\varpi < 0.15$ 

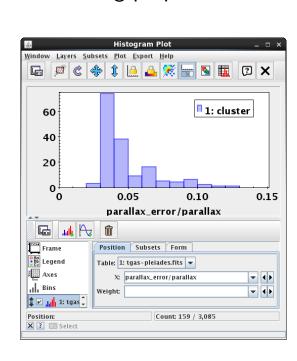

## 2: Match Gaia and HST observations

## Match Gaia with Gouliermis et al. (2006ApJS..166..549G)

- Find and download J/ApJS/166/549/table2 from VizieR load window
- Use CDS XMatch window to match with GAIA DR1
- Sky plot of Gouliermis and Gouliermis/Gaia matched pairs
- ullet Plot  $\Delta lpha$  vs.  $\Delta \delta$  and identify modal value
- Trace new subset to identify probable matches

## 2: Match Gaia and HST observations

## Match Gaia with Gouliermis et al. (2006ApJS..166..549G)

- Find and download J/ApJS/166/549/table2 from VizieR load window
- Use CDS XMatch window to match with GAIA DR1
- Sky plot of Gouliermis and Gouliermis/Gaia matched pairs
- ullet Plot  $\Delta lpha$  vs.  $\Delta \delta$  and identify modal value
- Trace new subset to identify probable matches

#### Result

• Numbers:

$$\overline{\Delta t} ~pprox~ 10.4\,\mathrm{yr}$$
  $\overline{\cos\delta\Deltalpha} ~pprox~ +210\pm20\,\mathrm{mas}$   $\overline{\Delta\delta} ~pprox~ -284\pm15\,\mathrm{mas}$ 

- Conclusions:
  - ⊳ NGC346 proper motion (+20,-27) mas/yr?
  - ightharpoonup ... or maybe HST *absolute* astrometry errors ( $\sim 1\,\mathrm{arcsec}$ )

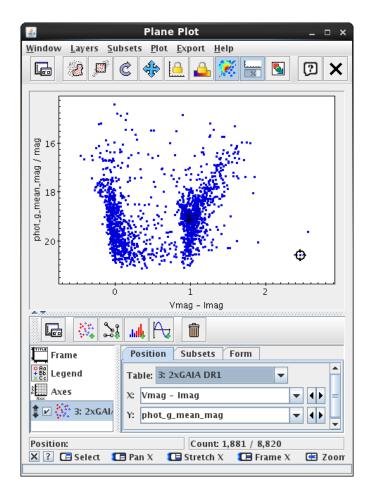

## 3: TGAS-Hipparcos colour-magnitude diagram

### Use ARI TAP **Example** query to generate fig 3 of Gaia DR1 paper

- Point TOPCAT TAP client at ARI-Gaia service
- Use Examples | Service-Provided | Gaia DR1 Color and Magnitude menu
- Plot Hipparcos B-V vs absolute Gaia G
- Adjust TAP query to get more columns

## 3: TGAS-Hipparcos colour-magnitude diagram

### Use ARI TAP **Example** query to generate fig 3 of Gaia DR1 paper

- Point TOPCAT TAP client at ARI-Gaia service
- Use Examples | Service-Provided | Gaia DR1 Color and Magnitude menu
- Plot Hipparcos B-V vs absolute Gaia G
- Adjust TAP query to get more columns

#### Result

Weight points by abs(b)?

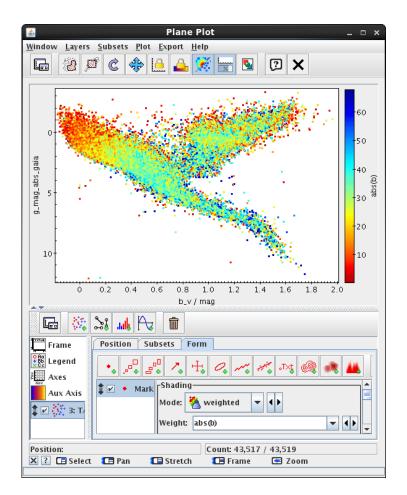

## 3: TGAS-Hipparcos colour-magnitude diagram

### Use ARI TAP **Example** query to generate fig 3 of Gaia DR1 paper

- Point TOPCAT TAP client at ARI-Gaia service
- Use Examples | Service-Provided | Gaia DR1 Color and Magnitude menu
- Plot Hipparcos B-V vs absolute Gaia G
- Adjust TAP query to get more columns

#### Result

- Weight points by abs(b)?
- Weight points by transverse velocity
   4.74\*hypot(pmra,pmdec)/parallax?
   (Gaia DR1 paper fig 6)

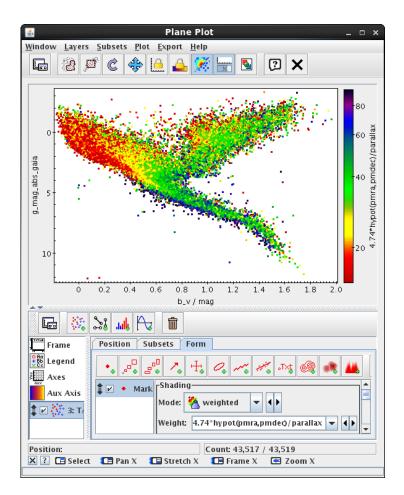

## 4: Play with TGAS

### Acquire and use full TGAS sample

- Use STILTS
- Prepare full TGAS catalogue as monolithic FITS file
- Experiment with STILTS commands using TGAS

## 4: Play with TGAS

### Acquire and use full TGAS sample

- Use STILTS
- Prepare full TGAS catalogue as monolithic FITS file
- Experiment with STILTS commands using TGAS

Well done!